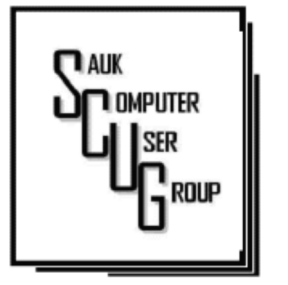

**INSIDE THIS ISSUE:** 

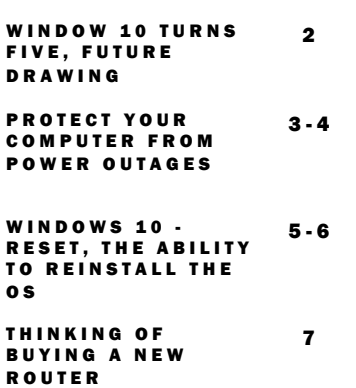

#### Club Information Club Information

Sauk Computer User Group PO Box 215 Sterling, IL 61081-0215

Art Bendick - President abendick278@gmail.com

*Website*  www.saukcomputerusergroup.org SCUG Email

saukcomputerusergroup@gmail.com

Editor and Printing done by: Joe Fornero

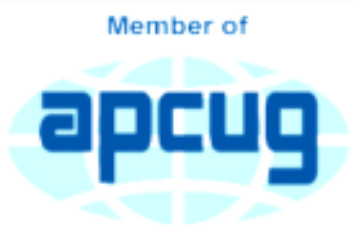

An International **Association of Technology** & Computer User Groups

# T H E C O M P U T E R C O N N E C T I O N SAUK COMPUTER USER GROUP

*The Whiteside County Senior Center will not open in August for meetings. We had 14 people at the July meeting with the Zoom app from APCUG. We will have to have another remote meeting in August. Neal will host a few practice meeting to insure that you will be comfortable with Zoom. Please try one, it's not that difficult if you have a camera and microphone. The times are all for 7PM.....*  **Remaining Dates: Jul 31 (Fri.) Aug 5 (Wed.)** *Joe Fornero* 

#### AUGUST 2020 VOLUME THIRTY **NUMBER EIGHT**

# JULY SCUG BOARD **MEETING MINUTES** DATE: 07/15/2020

Meeting was called to order. Per President Art Bendick

Attending the meeting were: Janice Maves, Neal Shipley, Terry and Glenda MacLennan, Joe Fornero, Joe Schmitt, Art Bendick, Tom & Nancy Rich Treasurer's report was presented by Joe F. Discussion Highlights: \*There is no word when Senior Center will reopen. \*There is very little chance that there will be cruise thus year due to Covid-19 concerns. \*SCUG needs to investigate a new place to hold monthly meetings, if the Senior Center remains

closed. Looking at possibly the Rock Fall Community Center or Loveland Community Center.

\*If unable to meet at Senior Center for August meeting, the annual picnic will be cancelled.

\*Antique computer equipment is going to Griffin Computer.

\* Neal is tentatively scheduling Zoom for August club meeting.

Future Programs: \*Neal will provide an APCUG video, topic TBD.

\*An e-mail to be sent to members with stepby-step instructions on how to do Zoom Adjournment.

*Respectfully submitted by Nancy Rich, Secretary* 

H E L P I N G O T H E R S I N T E R G R A T E T E C H N O L O G Y I N T H E I R D A I L Y L I V E S

Hard to believe that it was on a sunny day in late July 2015 that Microsoft released its latest version of Windows. Five years ago!

Ed Bott writes for ZDNet that Microsoft's original intent was to make Windows 10 run on hundreds of millions of mobile devices. Windows 10 is alive and well on desktops and notebooks but not so much on the mobile side.

"Windows 10 Mobile is officially defunct, and small Windows 10 tablets have completely disappeared from the market," writes Bott.

Many tech companies, including Microsoft, have discovered that slower and more cautious is better when it comes to software releases.

"When Windows 10 debuted in mid–2015, Microsoft's marketing and promotion were aggressive and insistent. The free upgrade offer was only good for one year, they said, so hurry before it's too late. The first major feature update appeared a mere four months later, and three more feature updates in the next two years brought some major changes," adds Bott.

But he says that "pedal–to– the–metal pace turned out to be too fast," when serious issues arose with the 1809 update. The up date was quite buggy, forcing Microsoft to pull it and begin a six–month investigation to track down the problem before restarting the rollout.

Bott says Windows 10 accomplished two major goals: It erased the memory of Windows 8 (which forced many Windows users to stay with version 7). Windows 10 also provided an upgrade path for businesses who were still using Windows 7.

# The Next Drawing

The regular drawing for next meeting whenever that happens, will be \$50 gift certificate from Candlelight, a \$25 gift card from Pizza Ranch and a local family restaurant and a 1Tb flash drive, plus some misc. items.

#### Please note that the Summer picnic has been cancelled.

Copy of links used for Excel tutorials for July Meeting on YouTube

Your Excel Printing Problems, Solved! https://www.youtube.com/ watch?v=SZBRFRoGSFY 10.50

Advanced Excel - Flash Fill **Tutorial** https://www.youtube.com/ watch?v=A7-E6sf6J0c 7.09

Autofill - how to quickly enter Months, Days, Dates and Numbers without typing https://www.youtube.com/watch? v=zQOafMG3Iq4 6.56

SUPER EASY Excel Data Entry Form (NO VBA) https://www.youtube.com/watch? v=cNpFB8M1-dl 6.21

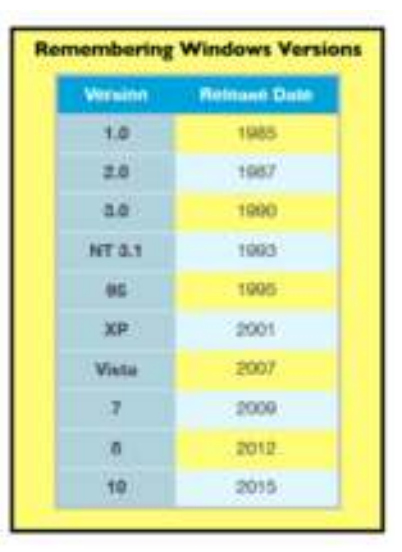

### Protect Your Computer Against Power Outages

#### By Matt Batt

The two main causes of damage to computers, TVs, modems, and other sensitive electronics are a sudden loss of power and power fluctuations. Basic power strips do not protect your PC from any sort of electrical fluctuations; surge protectors can protect against power surges, but they offer no protection against drops in line voltage or loss of power.

To protect your computer against power outages or voltage fluctuations, you need a battery backup. UPS (Uninterruptible Power Supply) units are basically surge protectors that contain a battery inside. In the event of a power failure, your computer will seamlessly switch over to battery power and continue to run. This gives you time to shut down your machine without any damage.

Many UPS units come with software that can detect when the unit switches to battery power and shut down automatically in your absence.

There are many different UPS offerings on the market. There are small units that can keep a desktop computer running for 5-10 minutes or longer, more expensive units that can keep multiple computers running for hours.

The most important step in choosing a UPS is to buy one that has enough power to give your computer system enough time to shut down properly. While it is possible to calculate the power usage of a computer system by analyzing all of its components, for purposes of this article we can estimate the requirements of a typical

computer user in our club.

UPS systems are rated VA (Volt-Amperes). Ignore how it is calculated, but a typical low-end desktop needs a UPS rated at about 480 VA while a high-end computer with a high-end video card would need a UPS rated as high as 1200=1500 VA.

Two types of UPS units have an application to home electronic systems.

The least expensive is a Standby UPS. This type of unit charges its battery and waits. When the power cuts off it will automatically switch to the battery for backup power. The switch takes milliseconds and is fast enough so that most electronics do not shut down.

For a higher cost, you

Protect Your Computer Against Power Outages (cont.) The Page 4

can get a unit with Automatic Voltage Regulation (AVT) that corrects power fluctuations without switching to battery power. This feature protects you from instabilities in line voltage often experienced in lightning storms.

There are a few other considerations to note;

Some units include software for your computer that senses when the UPS switches over to battery power and can automatically initiate the shutdown process.

UPS units generally have a mix of power/ surge protected and surge protected only outlets. Make sure that there are enough outlets for your needs. Some UPS units include surge-protected/filtered ports for your Ethernet and Coax cables. Personally, I don't use these as I've had problems with ethernet cable performance degrading through a UPS.

Be sure to get units that have user-replaceable batteries. UPS batteries last 3-5 years. When a battery fails, you'll either need to buy batteries or but a whole new unit.

I've used Cyberpower and APC UPS units and they all worked as advertised. The two pictured below from Amazon both have shutdown software and replaceable batteries. The APC is rated at 500VA and costs \$55.00. It has 5 outlets with Battery backup and two with just Surge protection. It's the model I use on most of my computers and TVs. The Cyberpower has AVR, is rated at 1000VA, and costs \$109.00. It has 5 outlets with Battery

backup and four with just Surge protection. I use one like it for my main computer, Internet mode, router, and my phone system.

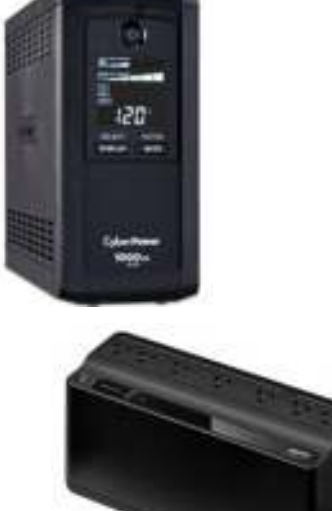

Be careful out there! Think about having a UPS system on your computers, TV, home theater system, and even your phone system to prevent damage caused by power surges and power loss.

*By Matt Batt, Past President, The Computer Club www.scccomputerclub.org mattbatt (at) gmail.com* 

# Windows 10 – Reset, the ability to Reinstall the OS  $\vert$  Page 5 By Phil Sorrentino

I don't think any other Windows OS version has included a feature that would allow you to easily reinstall the Windows Operating System, without having the installation media available. Here is a quote from the Microsoft Windows Support website; "If your PC isn't running well, resetting it might fix the problem. Resetting reinstalls Windows 10, but gives you the option to keep your files." Doesn't that sound like a great feature? (By the way, it also indicates that "IF your PC won't start, you can use installation media to do a clean install of Windows 10. Go to the Microsoft Software download website, download the media creation tool. Then use it to create an installation on a DVD or USB drive.") This sounds like a potentially great way to get out of some very messy malware created problems.)

Before Windows 10, if your computer had slowed down or you were experiencing poor or erratic performance, the possible corrective actions were: 1-Restore Points, which didn't seem to work for me most of the times; 2-Reload a System Image, which worked fairly well, but the Image was usually old and only slightly less trouble than a reinstallation; and finally, 3-Reinstallation of the Operating System. (The System Restore on previous Operating Systems was probably an early attempt at providing a way to reset and/or reinstall the OS.)

Windows 10 has improved the possible ways of solving some performance problems, and Microsoft has listed the ways you can improve your Windows 10 computing experience if you are having some of these problems. These are summarized on another page on the Windows Support website, as follows:

If you're having problems with your PC, the following table can help you decide which recovery option to use.

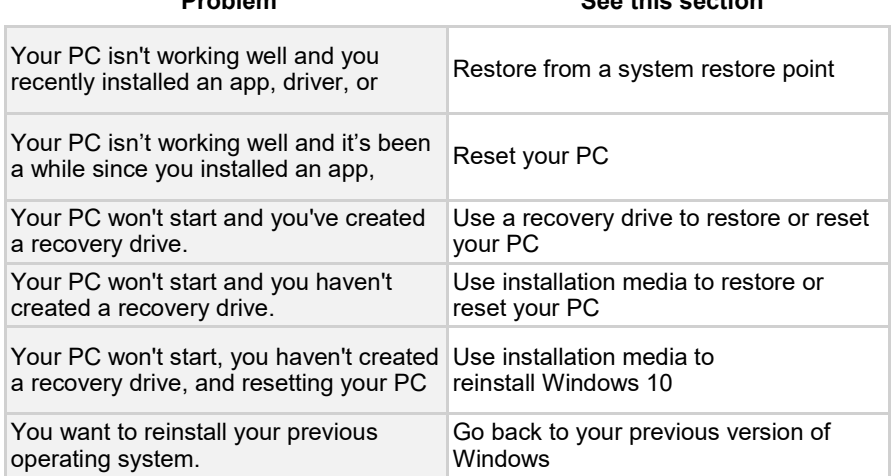

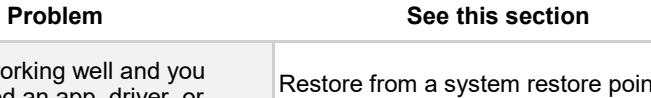

 (The last option is probably not advisable since older OSs are probably not as secure, and are probably not supported.)

Well, I was having some really annoying problems on one of my machines. The first problem was that I could not delete a folder using File Explorer. You know, just do a right-click on the folder and then in the menu, select Delete. As soon as I did a rightclick, File Explorer would stop running and I would be back at the desktop.

#### Windows 10 – Reset, the ability to Reinstall the OS (cont.)

Unfortunately, I didn't remember exactly when this problem started so I couldn't connect it with any activity that was going on, like a particular update or the introduction of a new software application. The second problem involved my Network and the same computer. After I updated another of my computers, this computer, the one with the File Explorer problem, would not show up on the network. (I don't think these two problems were related, but they may have been in some roundabout way.) In the Network and Sharing Center, certain changes that I made to the "All Networks" settings would not stay changed. After making a change, if I went back to see the status, it had for some unknown reason returned to its previous setting. I "Googled" both of these problems and found some possible solutions, but nothing seemed to work. So finally, I brought out the hard drive where I keep System Image backups, and sure enough, there was a system image from only 8 months ago. (I always recommend taking a system image every 6 months at a minimum, so I must have missed one, about two months ago.) Unfortunately, when I attempted to restore the image, the system restore program reported that the image was corrupt. Argh! Thoughts of replacing the whole darned computer came to mind; but after cooler heads prevailed, I decided to look closer at the Recovery options, which are part of the Update & Security section of Settings. This is the area that also contains Windows Defender and Backup. You get to Settings by clicking the Start button and then clicking the Settings gear right above the Power button. Once there, click Update & Security and then click Recovery in the list on the left. Recovery offers "Reset this PC", and "Advanced startup". Just click the "Get started" below the description. This is where you make the choice to "Remove everything" or "Keep my files." If you have everything of importance backed up, then click "Remove everything." If you don't want to take the chance of losing some data files, then click "Keep my files." (In either case, the apps that you have downloaded will be removed and your personal settings will be changed.) If you want to keep your files, a list of Apps that will be removed will be shown when you click "Keep my files." When you see this list of Apps that will be removed, click "Next" and you will have one last chance to change your mind. Finally, click "Reset" to start the reset. A message will be shown to indicate that "This will take a few minutes and the PC will restart". At this point, all you need to do is leave the computer plugged in, and take a possibly long coffee break. For a slow machine or an older machine, this may take quite a long time. (Remember the old saying, "A watched pot never boils".) My five-year-old laptop took about two hours to complete. While the OS is being reset, a percentage complete message is shown on the screen to give you an idea of the progress. Eventually, you will see the "Installing Windows" message. Once Windows is installed, you can go to Settings and personalize the operation of your computer. If your slowed-down computer has gotten you to the point where you think you might want to try this kind of Reset, before you start, make sure you have the phone number of someone you think can bail you out if things start to go amiss. Remember, the

> *By Phil Sorrentino, Contributing Writer, The Computer Club April 2020 www.scccomputerclub.org*

computer lab is not open on Sunday.

## Thinking of Buying a New Router? By Art Wilkinson

Purchasing a new router can be an intimidating task. Trying to decide what you need and how to make the correct selection from the myriad offerings can certainly use some clarification. Having just gone through this experience, I thought I'd offer some guidelines.

If you have a modem/router supplied by your internet service provider and you are tired of paying a rental fee each month, you may also want to consider *purchasing* your own modem and router.

Overwhelming as it can be, let's see if we can sort it out. Your router is the central hub of your home network. The internet connection is input to the router from the cable modem and the signals are "routed" to your devices by either direct connection or Wi-Fi. You will want to choose a router that is powerful enough and has enough features to service all your current devices and has some expansion or growth capacity for future needs.

A first step would be to estimate the number of devices you expect to connect to your network via Wi-Fi – such as your smartphone, laptop computer, a streaming device like a Roku or Amazon Fire TV, Wi-Fi thermostat, newer IoT appliances, and Kindle devices. Next look at the size of your home and the locations where you will be using any of the wireless devices. If your home is over 2,500 square feet, you may want to consider a mesh wireless system. That requires multiple devices and can become expensive and is

generally not needed in our community. Expensive doesn't always mean better!

Then consider the location of your internet connection, where your cable modem is located, or where the internet connection enters the residence. This is the location where you would most likely locate your router and you would want it to allow for strategic placement of the router. Up high rather than on the floor is desired. Open surroundings rather than behind equipment or in a cabinet would also be preferred.

Looking at routers and their advertised specs, they often sum up speeds of the various bands which is a meaningless number for all practical purposes. If the top speed from your Internet Service Provider (ISP) is 100 Mbps having a router capable of 800 Mbps is not necessary. An AC750 would work well for a single user.

You will want to look at routers with an "AC" prefix on the model number, AC750, AC1750, AC1900, etc. The AC prefix indicates WiFi-5 standards and AX indicates WiFi-6, which is the current latest standard but can be a bit pricey. Many of your current Wi-Fi devices won't support the AX standard. The iPhone 11 and Samsung Galaxy S10 are exceptions.

The numbers after the prefix give you a rough sense of the combined speeds of each of the router's bands - typically 2.4 and 5GHz, and perhaps a second 5GHz band if we're talking about a triband router. Since a device can only use one band at a time

the number is not all that relevant and is a theoretical number achievable in a controlled lab environment, maybe. Of course, your speed will vary!

For the typical user in our community, someone who uses the internet to check email, surf the internet, buy online occasionally, and has a smartphone, a dual-band router can be had for under \$100. I don't think our internet speed will increase much from where it is today given the infrastructure upgrades required, so a superfast tri-band router is generally not needed although that is what I wound up with.

The common manufacturers are Netgear, Asus, D-Link, TP-Link, and Linksys but there are many others. A router should be easy to set up and require little to no maintenance. You can read users' reviews at many web sites to help you make a decision.

Routers are fairly easy to install and setup. Many come with Apps for your smartphone which can guide you through the process. We also have club members who can help install and set up a new router.

So, in conclusion, a router upgrade can be a major improvement to your home network

*By Jeff Wilkinson, President, Sun City Summerlin Computer Club April 2020 Gigabyte Gazette www.scscc.club pres.scscc (at) gmail.com* 

*.* 

There will be a Question & Answer Session starting at 1 PM on Zoom. Bring any questions you have about your computer or problems you may be having. It will be conducted by: **Neal Shipley** 

 $\blacktriangledown$  $\blacktriangledown$ **POPPORPORPORPORPORP** The next meeting of the Sauk Computer User Group will be on Zoom August 8, 2020 Question & Answer : 1 PM Presentation: 2:00 PM The link to the meeting will be sent to you in your email. Be sure to check your spam

folder, if you think you didn't receive it.

9999999999

Neal Shipley will be host an online Zoom meeting with a Question & Answer time and a video presentation from APCUG.

 $\mathbf{Q}$  $\Theta$ 

**CONDACTANTS CONDACTANTS**